# Techo Tip #6 UNLOCKING A LOCKED TERMINAL

A locked or hung screen is when a terminal will not respond (the previous work session could still be displayed). Please follow the steps below to unlock the terminal.

- 1 Wait 60 seconds to see if there is any response.
- 2 Press <CONTROL Q> to see if there is any response.
- 3 Check the power, keyboard and communication cables.
- 4 Determine the *tty* number of the locked terminal (if the terminal number is unknown, refer to Techo Tip #5).
- 5 Once the *tty* number is identified, log in to another terminal as the '*root*' user (you will need the '*root*' password for this).
- 6 At the '#' prompt type:

**ps -t**(*tty number*) <enter>

eg. if the terminal's *tty* number is 'tty1a03' type:

## ps -t1a03 <enter>

This will give you a table. From the table, you will be able to identify the *PID* number needed to kill the process. Once the number is determined, at the '#' prompt type:

kill (PID number) <enter>

eg. if the 'PID' is '12345' then type:

#### kill 12345 <enter>

This should give a '*login*' prompt on the locked terminal. If this is not successful, you may need to reboot the system.

## IF THIS IS NOT SUCCESSFUL...

- Re-check hardware settings by testing ports.
- At the '#' prompt type:

disable (*tty number*) <enter>

eg. (as per our example) you would type: disable tty1a03 <enter>

• You will need to reconnect the port disconnected during the execution of the above step. To do this, at the '#' prompt type:

## enable (*tty number*) <enter>

- eg.: enable tty1a03 <enter>
- If the terminal is still not displaying a '*login*' prompt, there is definitely a hardware problem, so you will need to contact your hardware support. If the terminal is still locked, try resetting it, by typing, at the '#' prompt:

### stty sane</dev/tty(number) <enter>

eg. (as per our example) you would type:

### stty sane</dev/tty1a03 <enter>

If after trying all of the above procedures the terminal is still not responding, please send a Support Request form to Software Integrators.

Any questions? Get in touch with the TRANSPAC support desk any time at

Software Integrators by phoning +61 2 9267 5556, emailing us at support@softint.com.au or faxing a support request form to +61 2 9267 5559.

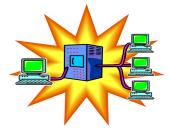